如今随着数字货币市场的兴起,越来越多的人开始涉足这个领域。而像Bitget这样 的交易平台成为了投资者的首选之一。然而,很多新手在使用Bitget交易平台的时 候会遇到注册及登录等问题,这不仅浪费了他们的时间,也影响了他们的交易体验 。针对这些问题,本

 篇文章将为大家详细介绍如何在Bitget上注册和登录账户,以及如何解决遇到的问 题。

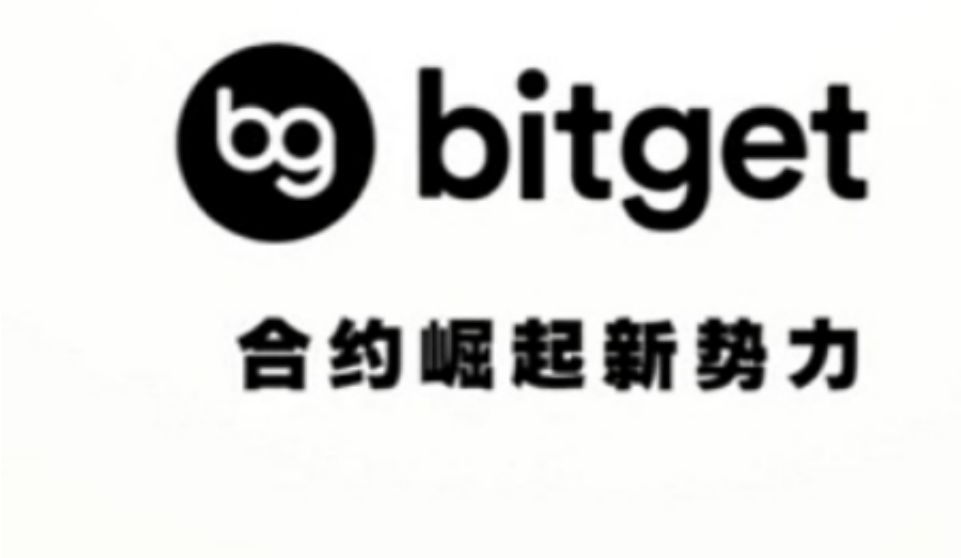

一、注册Bitget账户

首先,让我们看看如何注册Bitget账户。在打开Bitget交易平台的官方网站后,您 将看到一个"注册"按钮。点击后,您将被要求提供一些基本信息。这些信息包括 您的姓名、电子邮件地址、登录密码和国家/地区等。请填写并确认您提供的信息是 否准确。

 其次,您将被要求进行身份验证。这是为了确保您的账户安全。您可以通过上传 您的身份证和自拍照片进行身份验证。在上传完成后,您只需等待几分钟,系统将 自动审核您的身份验证信息。一旦审核通过,您将获得Bitget账户的完整访问权限

二、登录Bitget账户

。

 一旦您成功注册了一个Bitget账户,接下来就是登录过程。默认情况下,您的电子 邮件地址和密码将充当您的Bitget用户名和密码。从平台主页,您只需点击右上角 的"登录"按钮,输入您的用户名和密码,即可登录到您的账户页面。

三、注册和登录遇到的问题及解决方案

 一些用户可能会遇到一些问题,例如忘记密码、账户被锁定等。在这些情况下, 正确的解决方案可以让您迅速恢复对您Bitget账户的访问权限。

1.忘记密码

如果您忘记了Bitget账户的登录密码,不用担心,您可以通过点击"忘记密码"按 钮, 并按照平台的提示来重置密码。您将通过电子邮件收到一封包含重置密码连接 的电子邮件。点击链接后,您将被要求输入新的密码。输入新密码后,您将能够重 新登录您的Bitget账户。

2.账户被锁定

如果您的Bitget账户由于输入错误的密码、恶意行为或安全问题等原因而被锁定, 您可以通过联系Bitget客户支持人员来解决此问题。您可以通过客服平台上的在线 聊天功能,或发送电子邮件到客服支持团队的官方邮箱进行解锁。

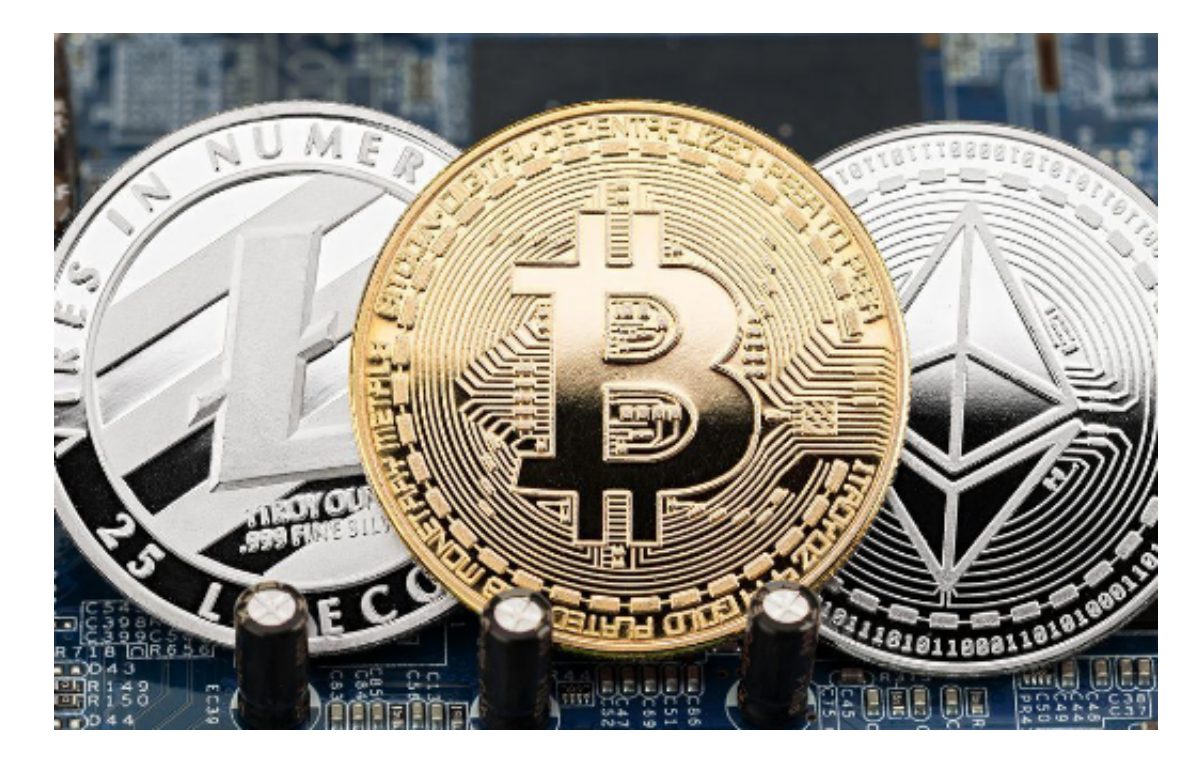

## 3.其他问题

 如果您遇到其他问题,例如注册、登录、交易或其他方面的问题,可以通过查看B itget平台上的帮助中心或联系Bitget的客户支持人员解决。Bitget团队将在第一时 间为您作出解答或提供帮助。

 注册和登录是使用Bitget平台进行交易所必须的操作,本文详细介绍了如何在Bitg et上注册和登录账户以及解决遇到的问题。希望对大家有所帮助。如果您想更好地 了解Bitget平台,可以访问官方网站或向客服支持团队寻求帮助。如果您正在考虑 进入数字货币市场进行投资,请务必仔细了解风险并做好充分的投资准备。